# **Sun GlassFish Enterprise Server v3 Prelude**发行说明

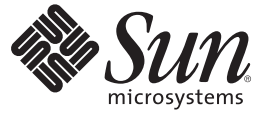

Sun Microsystems, Inc. 4150 Network Circle Santa Clara, CA 95054 U.S.A.

文件号码 820–6994 2008 年 10 月

版权所有 2008 Sun Microsystems, Inc. 4150 Network Circle, Santa Clara, CA 95054 U.S.A. 保留所有权利。

对于本文档中介绍的产品,Sun Microsystems, Inc. 对其所涉及的技术拥有相关的知识产权。需特别指出的是(但不局限于此),这些知识产权可能包 含一项或多项美国专利,或者在美国和其他国家/地区申请的待批专利。

美国政府权利—商业软件。政府用户应遵循 Sun Microsystems, Inc. 的标准许可协议, 以及 FAR (Federal Acquisition Regulations, 即"联邦政府采购法 规")的适用条款及其补充条款。

本发行版可能包含由第三方开发的内容。

本产品的某些部分可能是从 Berkeley BSD 系统衍生出来的,并获得了加利福尼亚大学的许可。UNIX 是 X/Open Company, Ltd. 在美国和其他国家/地区 独家许可的注册商标。

Sun、Sun Microsystems、Sun 徽标、Solaris 徽标、Java 咖啡杯徽标、docs.sun.com、 Enterprise JavaBeans、EJB、GlassFish、J2EE、J2SE、Java Naming and Directory Interface、 JavaBeans、Javadoc、JDBC, JDK、JavaScript、JavaServer、JavaServer Pages、JSP、JVM、MySQL、NetBeans、OpenSolaris、<br>SunSolve、、 Java 和 Solaris 是 Sun Microsystems, Inc. 或其子公司在美国和其他国家/地区的商标或注册商标。所有的 SPARC 商标的使用均已 它们是 SPARC International, Inc. 在美国和其他国家/地区的商标或注册商标。标有 SPARC 商标的产品均基于由 Sun Microsystems, Inc. 开发的体系结构。

OPEN LOOK 和 Sun<sup>TM</sup> 图形用户界面是 Sun Microsystems, Inc. 为其用户和许可证持有者开发的。Sun 感谢 Xerox 在研究和开发可视或图形用户界面的概<br>念方面为计算机行业所做的开拓性贡献。Sun 已从 Xerox 获得了对 Xerox 图形用户界面的非独占性许可证,该许可证还适用于实现 OPEN LOOK GUI 和在其他方面遵守 Sun 书面许可协议的 Sun 许可证持有者。

本发行说明所介绍的产品以及所包含的信息受美国出口控制法制约,并应遵守其他国家/地区的进出口法律。严禁将本产品直接或间接地用于核设 施、导弹、生化武器或海上核设施,也不能直接或间接地出口给核设施、导弹、生化武器或海上核设施的最终用户。严禁出口或转口到美国禁运的国 家/地区以及美国禁止出口清单中所包含的实体,包括但不限于被禁止的个人以及特别指定的国家/地区的公民。

本文档按"原样"提供,对于所有明示或默示的条件、陈述和担保,包括对适销性、适用性或非侵权性的默示保证,均不承担任何责任,除非此免责声 明的适用范围在法律上无效。

# 目录

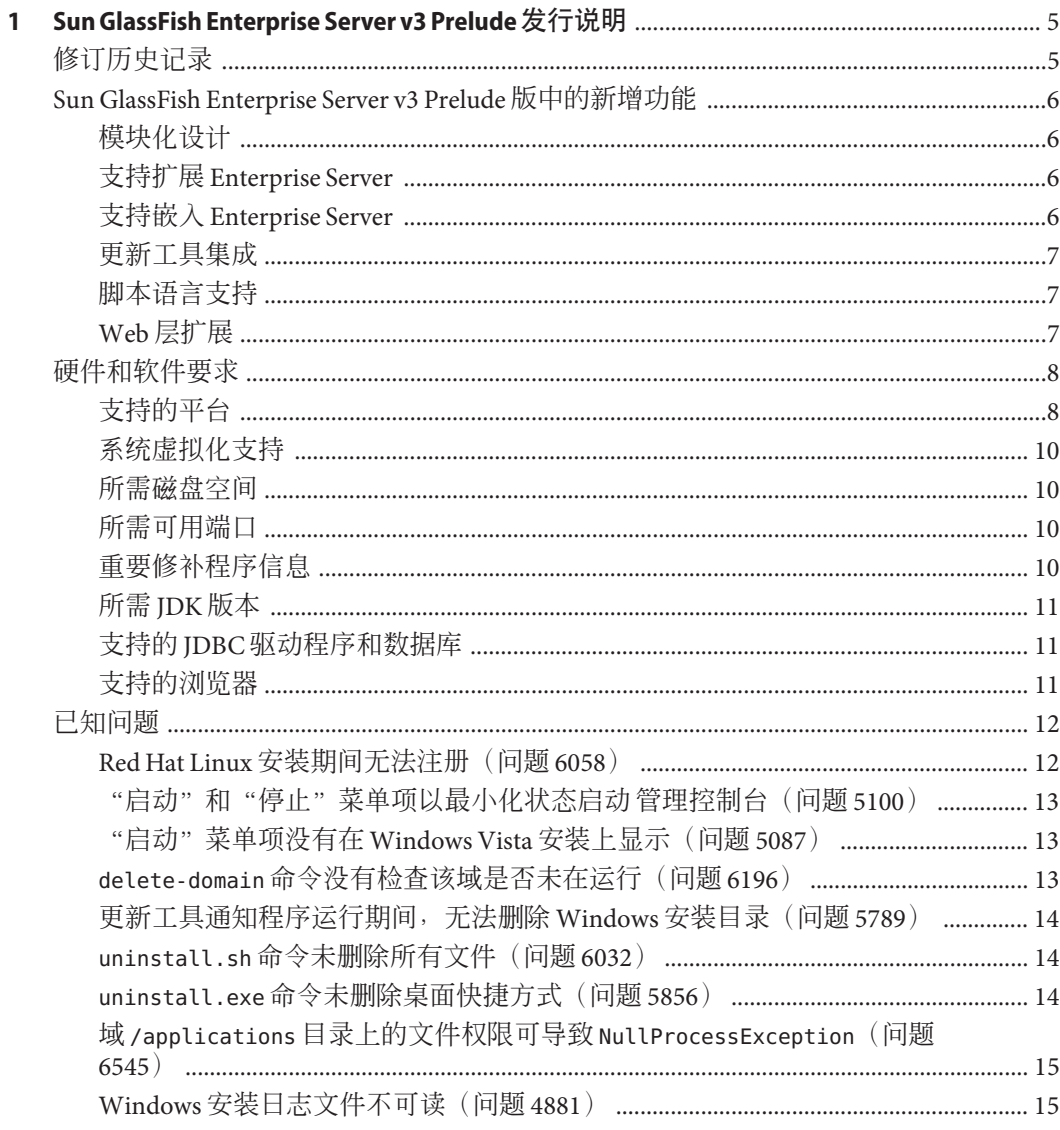

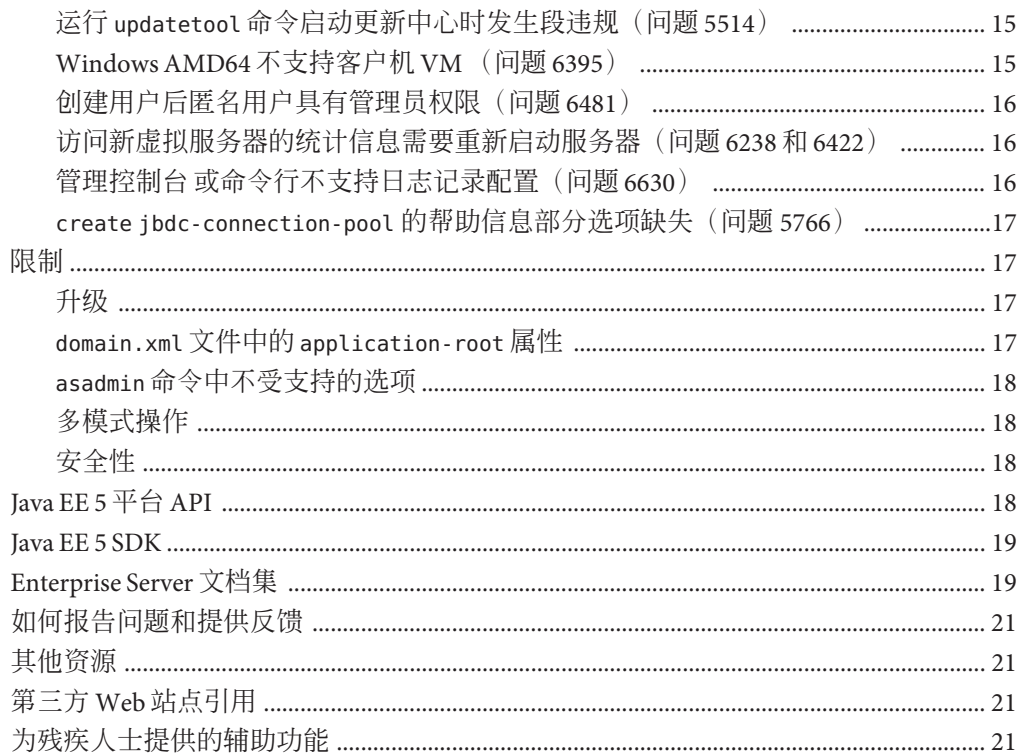

# <span id="page-4-0"></span>第 $\begin{array}{c} \begin{array}{c} \end{array} \end{array}$ 第 **1** 章

# Sun GlassFish Enterprise Server v3 Prelude 发 行说明

《Sun GlassFish™ Enterprise Server v3 Prelude 发行说明》包含有关 Enterprise Server v3 Prelude 版的重要信息, 其中包括 Enterprise Server 的新增功能、已知问题及其解决方法 (如果有的话)。

安装和设置软件之前,请先检查本文档;并请先阅读本文档,然后再开始使用 Sun GlassFish Enterprise Server v3 Prelude。定期查阅本文档,以查看最新文档。

- 第 5 页中的 "修订历史记录"
- 第6页中的"[Sun GlassFish Enterprise Server v3 Prelude](#page-5-0) 版中的新增功能"
- 第 8 [页中的 "硬件和软件要求"](#page-7-0)
- 第 12 [页中的 "已知问题"](#page-11-0)
- 第 17 [页中的 "限制"](#page-16-0)
- 第18 [页中的 "](#page-17-0)Java EE 5 平台 API"
- 第 19 页中的 "[Java EE 5 SDK](#page-18-0)"
- 第19页中的 "[Enterprise Server](#page-18-0) 文档集"
- 第 21 [页中的 "如何报告问题和提供反馈"](#page-20-0)
- 第 21 [页中的 "其他资源"](#page-20-0)
- 第 21 [页中的 "第三方](#page-20-0) Web 站点引用"
- 第 21 [页中的 "为残疾人士提供的辅助功能"](#page-20-0)

# 修订历史记录

本节提供 《[Sun GlassFish Enterprise Server v3 Prelude](http://docs.sun.com/doc/820-6994) 发行说明》中的更改记录。

表**1–1** 修订历史记录

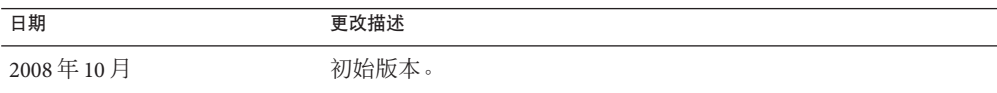

# <span id="page-5-0"></span>**Sun GlassFish Enterprise Server v3 Prelude**版中的新增功能

Sun GlassFish Enterprise Server v3 Prelude 为开发和部署 Java Platform, Enterprise Edition (JavaTM EE 平台)应用程序以及基于 Java 技术的 Web 技术提供服务器。

使用 Enterprise Server v3 Prelude 开发的 Web 应用程序可以部署到较早版本的 Enterprise Server (例如, GlassFish v2 Application Server)中。

此处说明 Enterprise Server 的以下新增功能:

- 第 6 页中的 "模块化设计"
- 第6页中的"支持扩展 Enterprise Server"
- 第6页中的"支持嵌入 Enterprise Server"
- 第7页中的"更新工具集成"
- 第 7 [页中的 "脚本语言支持"](#page-6-0)
- 第7页中的"Web 层扩展"

#### 模块化设计

Sun GlassFish Enterprise Server v3 Prelude 将 GlassFish 代码拆分为模块, 以增强灵活性并 提高运行时性能。模块化体系结构遵循 OSGi Alliance 标准实施, 实现了 Enterprise Server v3 Prelude 模块及其他模块的可重用性。

此设计更改让您可只下载和安装正在部署的应用程序所需的模块。运行时环境仅用于 必需的应用程序,并且可以在不重新安装整个系统的情况下实现升级。此更改最大程 度地缩短了启动时间、降低了内存消耗并减少了磁盘空间需求。

此模块化设计可实现以下功能:

- 导入 OSGi 包
- 导入库 Java 归档 (Java Archive, JAR) 文件
- 将 Enterprise Server 嵌入到其他自包含应用程序
- 使用其他 Web 容器替换 Enterprise Server Web 容器

#### 支持扩展**Enterprise Server**

新的 Sun GlassFish Enterprise Server v3 Prelude 容器系统提供者接口 ( system provider interface, SPI) 定义了容器开发者必须实现以便 Enterprise Server 可随时调用的接口。此 更改允许 Enterprise Server 用户通过添加管理命令和图形附加组件创建自定义应用服务 器。

Enterprise Server 还提供对新模块类型(如 Ruby on Rails)的简化支持。

#### 支持嵌入**Enterprise Server**

由于 Sun GlassFish Enterprise Server v3 Prelude 是基于 OSGi Alliance 标准的, 因此 OSGi 模块可以轻松嵌入到任何基于 OSGi 的运行时环境。Enterprise Server 本身就可嵌入到其 他兼容模块或应用程序中。

<span id="page-6-0"></span>非模块化版本的 Enterprise Server v3 Prelude 具有较少的动态功能,可以嵌入到 Java 或本 机运行时环境。

#### 更新工具集成

更新工具现已嵌入到 Sun GlassFish Enterprise Server v3 Prelude 管理控制台。此工具提供 自动更新,有利于管理可用于扩展 Enterprise Server v3 Prelude 功能的附加组件及相关应 用程序。

管理控制台 在导航树中提供有"更新中心"选项。"更新"页面提供有一些选项卡, 可显示以下内容:

- 已安装的组件
- 已安装组件的可用更新
- 可用且可安装的附加组件

此更改最大程度地减少了使用 updatetool 命令启动此工具独立版本的需求。

管理控制台 使用 Update Center 2.0 API 显示可用的模块、版本和日期列表。更新工具由 更新中心 (<http://wiki.updatecenter.java.net/>)项目开发。

## 脚本语言支持

为加快应用程序开发和部署,Sun GlassFish Enterprise Server v3 Prelude 支持各种脚本语 言。脚本语言的使用使得 Enterprise Server 的应用得以超出集中于 Java 技术开发的范 围。支持的脚本语言包括:

- JRuby 和 Rails: 脚本语言和用于开发 Web 应用程序的框架
- Grails: Web 应用程序框架, 利用 Groovy 编程语言并对 Java Web 开发进行了补充
- Phobos: 轻量的脚本友好型 Web 应用程序环境, 支持 JavaScript 编程语言, 因此开 发者可以在 Web 应用程序的客户机层和服务器层使用相同的语言
- jMaki:用于创建 Ajax Web 应用程序的框架

对这些脚本语言提供支持的组件均可通过"更新工具"找到。

#### **Web**层扩展

Sun GlassFish Enterprise Server v3 Prelude 支持 Java EE 规范的 Web 层, 从而能够进行 Web 应用程序的部署。Enterprise Server 实现了以下 Java EE 技术标准:

- Java Persistence API 1.0
- Java Servlet 2.5
- JavaServer<sup>™</sup> Faces 1.2
- Java Server Pages<sup>™</sup> 2.1 (JSP™ 2.1)
- Java Server Pages Standard Tag Library (JSTL) 1.2
- Streaming API for XML (StAX)

<span id="page-7-0"></span>以这些标准为基础, Enterprise Server v3 Prelude 提供有多个扩展, 其中包括:

- Comet 和 REST (Representation State Transfer, 具象状态传输): 可缩短服务器使用 超文本传输协议 (Hypertext Transmission Protocol, HTTP) 传输特定于域的数据时的等 待时间,并可消除其他消息发送层(例如,简单对象访问协议 (simple object access protocol, SOAP))。
- Ajax (异步 JavaScript 和 XML): 可检索和显示 Web 页面某部分的新数据, 而不影 响页面其他部分。
- Metro: Web 服务栈,可实现 Java Architecture for XML Binding (JAXB) 和 Java APIs for XML Web Services 2.1 (JAX-WS 2.1)。
- Roller: 博客服务器, 可使用任何关系数据库在任何 Java EE 服务器上运行。
- Grizzlv: 用于使用新 I/O (NIO) API 构建可伸缩且强健服务器的框架,可适用于数以 千计的用户。提供嵌入支持 HTTP、Bayeux 协议、Java Servlet API 和 Comet 的组件 的功能。

# 硬件和软件要求

本节列出了在安装 Sun GlassFish Enterprise Server v3 Prelude 产品之前必须满足的要求。

- 第 8 页中的 "支持的平台"
- 第 10 [页中的 "系统虚拟化支持"](#page-9-0)
- 第 10 [页中的 "所需磁盘空间"](#page-9-0)
- 第 10 [页中的 "所需可用端口"](#page-9-0)
- 第 10 [页中的 "重要修补程序信息"](#page-9-0)
- 第 11 页中的"所需 IDK 版本"
- 第 11 页中的"支持的 IDBC [驱动程序和数据库"](#page-10-0)
- 第 11 [页中的 "支持的浏览器"](#page-10-0)

#### 支持的平台

安装 Sun GlassFish Enterprise Server v3 Prelude 需要至少 200 MB 的可用磁盘空间, 而运 行则需要至少 100 MB 的可用内存。

下表列出了受支持的操作系统,并给出了每种操作系统的最小内存、建议的内存、最 小磁盘空间、建议的磁盘空间和 Java 虚拟机。

表**1–2** 支持的操作系统

| 操作系统                                           | 最小内存   | 建议的内存  | 最小磁盘空间            | 建议的磁盘空间         | Java 虚拟机                     |
|------------------------------------------------|--------|--------|-------------------|-----------------|------------------------------|
| Solaris™操作系统                                   |        |        |                   |                 |                              |
| Solaris 10<br>$SPARC^{TM}$ $\overline{P}$<br>台 | 512 MB | 512 MB | ' 250 MB 可用空<br>间 | 500 MB 可用空<br>间 | $I2SE^{TM} 5.0$<br>Java SE 6 |

表 **1–2** 支持的操作系统 (续)

| 操作系统                                  | 最小内存   | 建议的内存  | 最小磁盘空间          | 建议的磁盘空间         | Java 虚拟机        |
|---------------------------------------|--------|--------|-----------------|-----------------|-----------------|
| Solaris $10 \ (x86$<br>平台)            | 512 MB | 512 MB | 250 MB 可用空<br>间 | 500 MB 可用空<br>间 | <b>J2SE 5.0</b> |
|                                       |        |        |                 |                 | Java SE 6       |
| OpenSolaris™                          | 512 MB | 512 MB | 250 MB 可用空<br>间 | 500 MB 可用空<br>间 | J2SE 5.0        |
|                                       |        |        |                 |                 | Java SE 6       |
| Linux                                 |        |        |                 |                 |                 |
| RedHat<br>Enterprise<br>Linux 5.0     | 512 MB | $1$ GB | 250 MB 可用空<br>间 | 500 MB 可用空<br>间 | J2SE 5.0        |
|                                       |        |        |                 |                 | Java SE 6       |
| RedHat<br>Enterprise<br>Linux 4.0     | 512 MB | $1$ GB | 250 MB 可用空<br>间 | 500 MB 可用空<br>间 | J2SE 5.0        |
|                                       |        |        |                 |                 | Java SE 6       |
| SuSE Linux<br>Enterprise<br>Server 10 | 512 MB | $1$ GB | 250 MB 可用空<br>间 | 500 MB 可用空<br>间 | J2SE 5.0        |
|                                       |        |        |                 |                 | Java SE 6       |
| Ubuntu Linux<br>8.0.4                 | 512 MB | $1$ GB | 250 MB 可用空<br>间 | 500 MB 可用空<br>间 | J2SE 5.0        |
|                                       |        |        |                 |                 | Java SE 6       |
| Windows                               |        |        |                 |                 |                 |
| Windows XP<br>Professional SP2        | $1$ GB | 2 GB   | 500 MB 可用空<br>间 | 1 GB 可用空间       | <b>J2SE 5.0</b> |
|                                       |        |        |                 |                 | Java SE 6       |
| Windows Vista<br>(商业版)                | $1$ GB | 2 GB   | 500 MB 可用空<br>间 | 1 GB 可用空间       | J2SE 5.0        |
|                                       |        |        |                 |                 | Java SE 6       |
| Windows 2008                          | $1$ GB | 2 GB   | 500 MB 可用空<br>间 | 1 GB 可用空间       | J2SE 5.0        |
|                                       |        |        |                 |                 | Java SE 6       |
| <b>MacOS</b>                          |        |        |                 |                 |                 |
| MacOS X 10.4<br>和 10.5                | $1$ GB | 2 GB   | 500 MB 可用空<br>间 | 1 GB 可用空间       | <b>J2SE 5.0</b> |
|                                       |        |        |                 |                 | Java SE 6       |

在 UNIX® 平台上, 可以使用 uname 命令查看操作系统版本。可以使用 df 命令查看磁盘 空间。

注 **–** 在任一 Microsoft Windows 平台上运行 Enterprise Server 时,必须使用 NTFS 文件系 统,而不是 FAT 或 FAT32。

#### <span id="page-9-0"></span>系统虚拟化支持

系统虚拟化是一项允许多个操作系统 (Operating System, OS) 实例在共享硬件上独立执 行的技术。在功能方面,部署到在虚拟化环境中托管的 OS 的软件通常不知道基础平台 已被虚拟化。Sun 在所选择的系统虚拟化和 OS 组合上执行其 Sun Java System 产品的测 试,以帮助验证 Sun Java System 产品是否能够继续在正确调整大小及配置的虚拟化环境 中如在非虚拟化环境中一样运行。有关 Sun 对虚拟化环境中 Sun Java System 产品的支 持, 请参见[System Virtualization Support in Sun Java System Products](http://docs.sun.com/doc/820-4651)。

#### 所需磁盘空间

要安装 Enterprise Server v3 Prelude, 临时目录必须至少具有 35 MB 的可用空间。

#### 所需可用端口

必须有六个未使用的可用端口。

安装程序自动检测正在使用的端口,并建议将当前未使用的端口用作默认设置。

下表列出了初始默认端口分配。如果这些默认端口号均已在使用,则安装程序会从动 态端口范围中分配一个随机选定的端口号。所选端口号可能并不是下一可用端口号。

| 端口号  | 用法               |
|------|------------------|
| 4848 | 管理控制台            |
| 8080 | <b>HTTP</b>      |
| 8081 | <b>HTTPS</b>     |
| 8686 | Pure JMX 客户机     |
| 3700 | <b>IIOP</b>      |
| 3820 | <b>IIOP/SSL</b>  |
| 3920 | 具有相互验证的 IIOP/SSL |

表 1-3 Enterprise Server v3 Prelude 的默认端口分配

#### 重要修补程序信息

#### **Solaris**修补程序要求

如果使用的是 Solaris 10 操作系统, 必须在平台上应用适当的修补程序, 如下表所示。

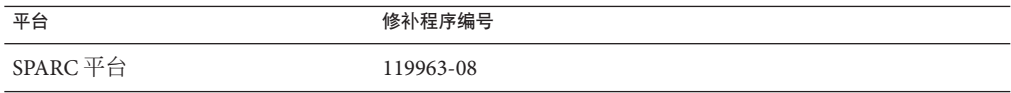

<span id="page-10-0"></span>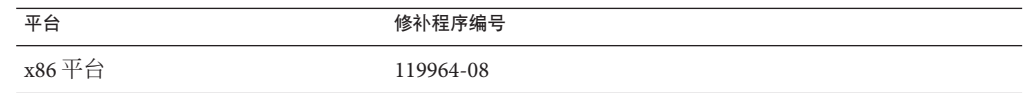

这些修补程序可在 SunSolve<sup>SM</sup> 程序 Web [站点](http://sunsolve.sun.com/pub-cgi/show.pl?target=patchpage)

(<http://sunsolve.sun.com/pub-cgi/show.pl?target=patchpage>)上找到。在"修补程序 查找器"部分的文本框中键入修补程序编号,然后单击"查找修补程序"按钮。

如果使用的是 Solaris 10 操作系统 (x86 平台和 SPARC 平台), 请确保已应用 Sun 推荐 的修补程序簇。此修补程序簇可在 SunSolve 程序 Web [站点](http://sunsolve.sun.com/pub-cgi/show.pl?target=patchpage)

(<http://sunsolve.sun.com/pub-cgi/show.pl?target=patchpage>)上找到。在

"Downloads" 部分,单击 "Recommended and Security Patches" 链接。显示许可协议时, 单击 "Agree" 按钮。

#### 所需**JDK**版本

Sun GlassFish Enterprise Server v3 Prelude 需要的最低(并且经过认证) JDK 版本是 1.5.0\_15。

#### 支持的**JDBC**驱动程序和数据库

下表列出了满足 Java EE 兼容性要求的数据库和驱动程序。所有受支持的 Sun GlassFish Enterprise Server v3 Prelude 配置都必须至少包含一个由此表中数据库和驱动程序组成的 组合, 例如 Java 数据库和驱动程序。此外, Enterprise Server 支持使用支持 JDBC API (JDBC 驱动程序) 的相应驱动程序, 通过 Java 数据库连接 (Java DataBase Connectivity, JDBCTM) 技术与任何其他数据库管理系统 (Database Management System, DBMS) 进行连 接。

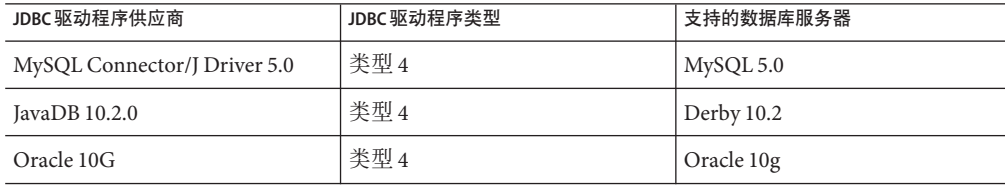

表 **1–4** 兼容Java EE的JDBC驱动程序

一般情况下, Sun GlassFish Enterprise Server v3 Prelude 支持符合 Java EE 规范的所有 JDBC 驱动程序。

#### 支持的浏览器

下表列出了支持的浏览器和版本。

#### <span id="page-11-0"></span>表 **1–5** 支持的Web浏览器

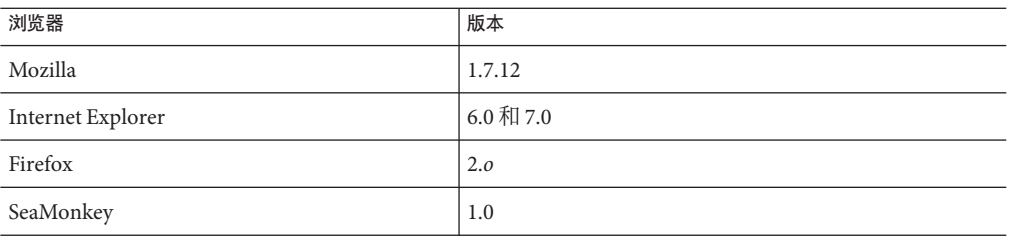

# 已知问题

本节列出了 Enterprise Server 的以下已知问题:

- 第12 页中的 " Red Hat Linux 安装期间无法注册 (问题 6058)"
- 第 13 页中的 "'启动"和"停止"菜单项以最小化状态启动 管理控制台(问题  $5100$ <sup>"</sup>
- 第 13 [页中的 ""启动"菜单项没有在](#page-12-0) Windows Vista 安装上显示(问题 5087)"
- 第13页中的 "delete-domain 命令没有检杳该域是否未在运行 (问题 6196)"
- 第 14 [页中的 "更新工具通知程序运行期间,无法删除](#page-13-0) Windows 安装目录(问题  $5789$  "
- 第14页中的 "uninstall.sh命令未删除所有文件 (问题 6032)"
- 第14页中的 "uninstall.exe 命令未删除桌面快捷方式 (问题 5856)"
- 第15页中的"域/applications[目录上的文件权限可导致](#page-14-0) NullProcessException  $(|$ 问题 6545)"
- 第15 页中的 "Windows 安装日志文件不可读 (问题 4881)"
- 第15页中的"运行 updatetool [命令启动更新中心时发生段违规\(问题](#page-14-0) 5514)"
- 第15页中的"[Windows AMD64](#page-14-0) 不支持客户机 VM (问题 6395)"
- 第16页中的"创建用户后匿名用户具有管理员权限(问题 6481)"
- 第 16 页中的 "访问新虚拟服务器的统计信息需要重新启动服务器 (问题 6238 和  $6422$ "
- 第 16 [页中的 "管理控制台 或命令行不支持日志记录配置\(问题](#page-15-0) 6630)"
- 第 17 页中的 "create ibdc-connection-pool [的帮助信息部分选项缺失\(问题](#page-16-0)  $5766$ <sup>"</sup>

**Red Hat Linux**安装期间无法注册(问题**6058**)

#### 说明

当 Open JDK 用于 Red Hat Linux 操作系统时,不支持通过安装进行产品注册。

有关更多信息,请参[见问题报告](http://glassfish.dev.java.net/issues/show_bug.cg?id=6058) ([http://glassfish.dev.java.net/issues/show\\_bug.cg?id=6058](http://glassfish.dev.java.net/issues/show_bug.cg?id=6058))。

#### <span id="page-12-0"></span>解决方法

注册安装:

- 1. 在此环境中进行安装时, 选择"跳过注册"选项。
- 2. 使用 管理控制台 或更新中心注册安装。

#### "启动"和"停止"菜单项以最小化状态启动管理控制台(问题**5100**)

#### 说明

"启动 Application Server"和"停止 Application Server"菜单项的属性"运行"字段指 定为"常规",本应以最大化状态打开 管理控制台,但这些菜单项启动 管理控制台 的 方式却似乎是将该属性设置为"最小化"的。

有关更多信息,请参[见问题报告](http://glassfish.dev.java.net/issues/show_bug.cg?id=5100) ([http://glassfish.dev.java.net/issues/show\\_bug.cg?id=5100](http://glassfish.dev.java.net/issues/show_bug.cg?id=5100))。

#### 解决方法

必须手动将 管理控制台 最大化。

"启动"菜单项没有在**Windows Vista**安装上显示(问题**5087**)

#### 说明

在完成 Windows Vista 安装之后, "启动"菜单程序组出现以下问题:

- "启动"菜单组未显示。
- "启动"菜单组为空。启动域、停止域和启动更新中心未显示。

有关更多信息,请参[见问题报告](http://glassfish.dev.java.net/issues/show_bug.cg?id=5087) ([http://glassfish.dev.java.net/issues/show\\_bug.cg?id=5087](http://glassfish.dev.java.net/issues/show_bug.cg?id=5087))。

#### 解决方法

必须注销并重新登录,才会显示"启动"菜单项程序组。

delete-domain命令没有检查该域是否未在运行(问题**6196**)

#### 说明

delete-domain 命令没有验证要删除的域是否正在运行。如果运行 delete-domain 命令 时,要删除的域正在运行,则该命令应该失败并通知用户停止该域。

有关更多信息,请参[见问题报告](http://glassfish.dev.java.net/issues/show_bug.cg?id=6196)

([http://glassfish.dev.java.net/issues/show\\_bug.cg?id=6196](http://glassfish.dev.java.net/issues/show_bug.cg?id=6196))。

#### 解决方法

在执行 delete-domain 命令之前,先运行 stop-domain 命令。

#### <span id="page-13-0"></span>更新工具通知程序运行期间,无法删除**Windows**安装目录(问题**5789**)

#### 说明

如果尝试在更新工具通知程序运行期间从 c:\Program files 删除 glassfishv3-prelude 目录,会收到以下错误消息:Error deleting File or Folder: Cannot delete msvcp71: Access is denied。

有关更多信息,请参[见问题报告](http://glassfish.dev.java.net/issues/show_bug.cg?id=5789) ([http://glassfish.dev.java.net/issues/show\\_bug.cg?id=5789](http://glassfish.dev.java.net/issues/show_bug.cg?id=5789))。

#### 解决方法

在删除安装目录之前,先通过关闭该实用程序窗口停止更新中心通知程序。

uninstall.sh命令未删除所有文件(问题**6032**)

#### 说明

执行 uninstall.sh 命令后紧接着产生 WARNING: Cannot delete file filename *filename* 消息。

有关更多信息,请参[见问题报告](http://glassfish.dev.java.net/issues/show_bug.cg?id=6032) ([http://glassfish.dev.java.net/issues/show\\_bug.cg?id=6032](http://glassfish.dev.java.net/issues/show_bug.cg?id=6032))。

#### 解决方法

检查目录内容以验证文件是否已删除。如果文件仍在,则手动将其删除。如果正在删 除的是 UNIX 安装, 则检查并删除隐藏目录。

uninstall.exe命令未删除桌面快捷方式(问题**5856**)

#### 说明

Enterprise Server v3 Prelude 的桌面快捷方式仍然存在于"程序"菜单中,并且系统在 *as-install* /uninstall.exe 之后向日志文件中写入了一条错误消息,其中 *as-install* 是 Enterprise Server 安装目录。

有关更多信息,请参[见问题报告](http://glassfish.dev.java.net/issues/show_bug.cg?id=5856) ([http://glassfish.dev.java.net/issues/show\\_bug.cg?id=5856](http://glassfish.dev.java.net/issues/show_bug.cg?id=5856))。

#### 解决方法

通过再次安装 Enterprise Server v3 Prelude 覆盖该条目, 或从列表中手动删除该快捷方 式。

# <span id="page-14-0"></span>域/applications目录上的文件权限可导致NullProcessException(问题**6545**)

#### 说明

如果域的 /applications 目录存在访问限制, 或者使用的是来自受限目录的目录部署, 则服务器无法读取扩展目录中的文件。部署期间会出现 NullProcessException 错误。

有关更多信息,请参[见问题报告](http://glassfish.dev.java.net/issues/show_bug.cg?id=6545) ([http://glassfish.dev.java.net/issues/show\\_bug.cg?id=6545](http://glassfish.dev.java.net/issues/show_bug.cg?id=6545))。

#### 解决方法

更改此类目录的文件访问设置,允许服务器读取目录内容。

**Windows**安装日志文件不可读(问题**4881**)

#### 说明

*time-stamp*-install.log 文件无法读取,因为所有写入到该文件的行全部串连到了一个 长字符串中。

有关更多信息,请参[见问题报告](http://glassfish.dev.java.net/issues/show_bug.cg?id=4881) ([http://glassfish.dev.java.net/issues/show\\_bug.cg?id=4881](http://glassfish.dev.java.net/issues/show_bug.cg?id=4881))。

#### 解决方法

换用其他编辑器,然后手动打开 %TEMP% 目录下创建的安装日志文件。

运行updatetool命令启动更新中心时发生段违规(问题**5514**)

#### 说明

在 Solaris 10 x86 系统上安装更新中心之后,使用 updatetool 启动更新中心因 segv 错误 而失败。

有关更多信息,请参[见问题报告](http://glassfish.dev.java.net/issues/show_bug.cg?id=5514) ([http://glassfish.dev.java.net/issues/show\\_bug.cg?id=5514](http://glassfish.dev.java.net/issues/show_bug.cg?id=5514))。

#### 解决方法

使用 Enterprise Server 管理控制台 访问更新中心。

对于 Solaris 10 x86 操作系统安装, 请安装修补程序 119964-08 和修补程序 125212-01。

#### **Windows AMD64**不支持客户机**VM**(问题**6395**)

#### 说明

默认情况下, Enterprise Server 会使用客户机 VM 来达到最佳启动和部署性能。如果使 用的是仅包含服务器 VM 的 JDK, 则必须编辑 domain.xml 配置文件并删除客户机行。

<span id="page-15-0"></span>有关更多信息,请参[见问题报告](http://glassfish.dev.java.net/issues/show_bug.cg?id=6395) ([http://glassfish.dev.java.net/issues/show\\_bug.cg?id=6395](http://glassfish.dev.java.net/issues/show_bug.cg?id=6395))。

#### 解决方法

确保平台/操作系统支持客户机 JVM。如果不支持,则编辑 domain.xml 文件以删除行 <jvm-options>–client<jvm-options>。在这种情况下, JVM 人体工程学将为给定平台 选择适当的 VM 类型。

有关平台支持的更多信息,请参见 5.0 Java [虚拟机中的人机工程学](http://java.sun.com/docs/hotspot/gc5.0/ergo5.html) (<http://java.sun.com/docs/hotspot/gc5.0/ergo5.html>)。

#### 创建用户后匿名用户具有管理员权限(问题**6481**)

#### 说明

匿名用户是为默认域创建的默认用户。如果将其他管理用户添加到默认域中,匿名用 户定义仍然可用。任何用户都可以使用匿名用户的权限执行 Enterprise Server 管理任 务。这种访问可能会给某些开发和生产部署带来安全性问题。

有关更多信息,请参[见问题报告](http://glassfish.dev.java.net/issues/show_bug.cg?id=6481) ([http://glassfish.dev.java.net/issues/show\\_bug.cg?id=6481](http://glassfish.dev.java.net/issues/show_bug.cg?id=6481))。

#### 解决方法

手动删除匿名用户。

访问新虚拟服务器的统计信息需要重新启动服务器(问题**6238**和**6422**)

#### 说明

只有在重新启动服务器之后,才能看到关于新增虚拟服务器的监视统计信息。

有关更多信息,请参[见问题](http://glassfish.dev.java.net/issues/show_bug.cg?id=6238) 6238 ([http://glassfish.dev.java.net/issues/show\\_bug.cg?id=6238](http://glassfish.dev.java.net/issues/show_bug.cg?id=6238)) [和问题](http://glassfish.dev.java.net/issues/show_bug.cg?id=6422) 6422 ([http://glassfish.dev.java.net/issues/show\\_bug.cg?id=6422](http://glassfish.dev.java.net/issues/show_bug.cg?id=6422))的报告。

#### 解决方法

添加虚拟服务器后,重新启动服务器以查看虚拟服务器的监视数据。

#### 管理控制台或命令行不支持日志记录配置(问题**6630**)

#### 说明

管理控制台 或命令行不支持日志记录配置。

有关更多信息,请参[见问题报告](http://glassfish.dev.java.net/issues/show_bug.cg?id=6630) ([http://glassfish.dev.java.net/issues/show\\_bug.cg?id=6630](http://glassfish.dev.java.net/issues/show_bug.cg?id=6630))。

## <span id="page-16-0"></span>解决方法

使用纯文本编辑器编辑 *as-install*domains/domain1/config/logging.properties 文件。 有关更多信息,请参见 《[Sun GlassFish Enterprise Server v3 Prelude Administration](http://docs.sun.com/doc/820-4495/ghgwi?a=view) Guide》中的["Configuring Logging"](http://docs.sun.com/doc/820-4495/ghgwi?a=view)。

create jbdc-connection-pool 的帮助信息部分选项缺失(问题 **5766**)

#### 说明

create jbdc-connection-pool 命令帮助信息的 "Synopsis" 部分和 "Options" 部分缺少选 项 --validateatmostonceperiod= *interval*。

```
该洗项的描述如下:
```
--validateatmostonceperiod 指定连续请求验证连接(最多一次)之间的时间间隔(以秒为单位)。将该属性设 置为适当的值可以最大程度减少连接的验证请求数。

缺省值为 0, 指明从不验证连接。

有关更多信息,请参[见问题报告](http://glassfish.dev.java.net/issues/show_bug.cg?id=5766) ([http://glassfish.dev.java.net/issues/show\\_bug.cg?id=5766](http://glassfish.dev.java.net/issues/show_bug.cg?id=5766))。

# 解决方法

```
有关 create jbdc-connection-pool 的完整信息,请参见
create-jdbc-connection-pool(1) 手册页。
```
# 限制

本节说明 Sun GlassFish v3 Prelude Enterprise Server 的以下限制:

- 第 17 页中的 "升级"
- 第17页中的 "domain.xml文件中的 application-root属性"
- 第 18 页中的 "asadmin [命令中不受支持的选项"](#page-17-0)
- 第 18 [页中的 "多模式操作"](#page-17-0)
- 第 18 [页中的 "安全性"](#page-17-0)

# 升级

不支持从早期安装到 Enterprise Server v3 Prelude 的升级方案。命令行界面和配置可兼 容。

domain.xml文件中的application-root属性

不应更改 domain.xml 文件中 application-root 属性的缺省设置。

domain.xml 文件中域元素的 application-root 属性用于指定用户部署应用程序归档 时,服务器将在何处展开这些归档。

<span id="page-17-0"></span>当前,并非 Enterprise Server v3 Prelude 中的所有位置都使用该属性来执行此操作。该属 性的有些用法假定应用程序将在 \${com.sun.aas.instanceRoot}/applications 中展开。

#### asadmin命令中不受支持的选项

asadmin 命令的帮助描述了一些不受 Sun GlassFish Enterprise Server v3 Prelude 支持的选 项。例如:

- 关联到群集和多个服务器实例的选项,如 --target 选项
- 关联到配置文件的选项,如 --profile 选项

如果指定了不受支持的选项,不会出现语法错误。相反,命令会成功运行,而不受支 持的选项会被无提示忽略。

#### 多模式操作

asadmin 命令帮助中的示例显示了多模式操作中的命令。Sun GlassFish Enterprise Server v3 Prelude 不支持多模式操作。所有 asadmin 命令都必须在操作系统命令行上单独键 入。

#### 安全性

不支持带安全管理器的安全模式。

# **Java EE 5**平台**API**

Sun GlassFish Enterprise Server v3 Prelude 支持 Java EE 5 平台。下表列出了 Java EE 5 平台 上可用的增强 API。

| API                                                                                          | Java 规范请求 (Java Specification Request, JSR)                        |  |  |  |
|----------------------------------------------------------------------------------------------|--------------------------------------------------------------------|--|--|--|
| Java EE 5                                                                                    |                                                                    |  |  |  |
| Java Platform, Enterprise Edition 5<br>$(http://java.sum.com/iavaee/5/docs/api/$             | JSR 244 (http://icp.org/<br>aboutJava/communityprocess/pr/jsr244/) |  |  |  |
| Web 服务技术                                                                                     |                                                                    |  |  |  |
| Java API for XML-Based Web Services (JAX-WS) 2.1<br>$(htts://iax-ws.dev.java.net/$           | JSR 224 (http://jcp.org/en/jsr/detail?id=224)                      |  |  |  |
| Java Architecture for XML Binding (JAXB) 2.0<br>(https://jaxb.dev.java.net/                  | JSR 222 (http://jcp.org/en/jsr/detail?id=222)                      |  |  |  |
| Streaming API for XML (http://java.sun.com/<br>webservices/docs/1.6/tutorial/doc/SJSXP.html) | $JSR173$ (http://icp.org/en/jsr/detail?id=173)                     |  |  |  |
| 组件模型技术                                                                                       |                                                                    |  |  |  |

表 **1–6** 针对Java EE 5平台的主要API更改

<span id="page-18-0"></span>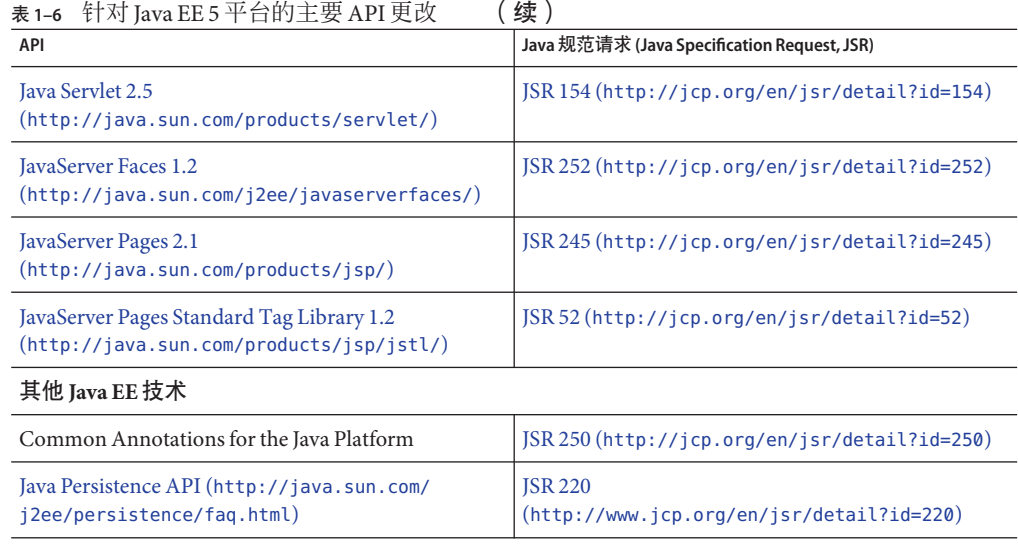

## **Java EE 5 SDK**

Enterprise Server v3 Prelude 是作为 Java EE 5 SDK 的一部分提供的。共有两个可用的 Java  $EE$  5 SDK 版本:

- Java Application Platform SDK (<http://java.sun.com/javaee/downloads/>)
- Java EE 5 SDK (<http://java.sun.com/javaee/downloads/index.jsp>)

此外,可以下载带有 JDK 或 NetBeans **5.5.1** 工具的 SDK 分发包。有关更多信息,请访问 Java EE 下载页 (<http://java.sun.com/javaee/downloads/index.jsp>)上的下载页面。

注 **–** GlassFish Enterprise Server v3 Prelude 不能使用 NetBeans 5.5 来开发 Java EE 应用程 序。 必须使用 NetBeans **5.5.1**。

# **Enterprise Server**文档集

下表提供了 Enterprise Server 文档集中书籍的标题和简短描述。

and a complete state of the

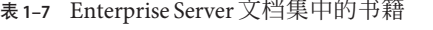

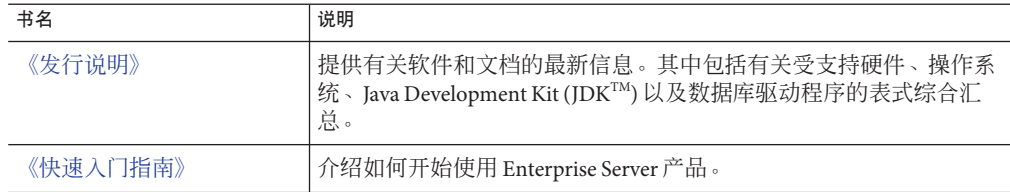

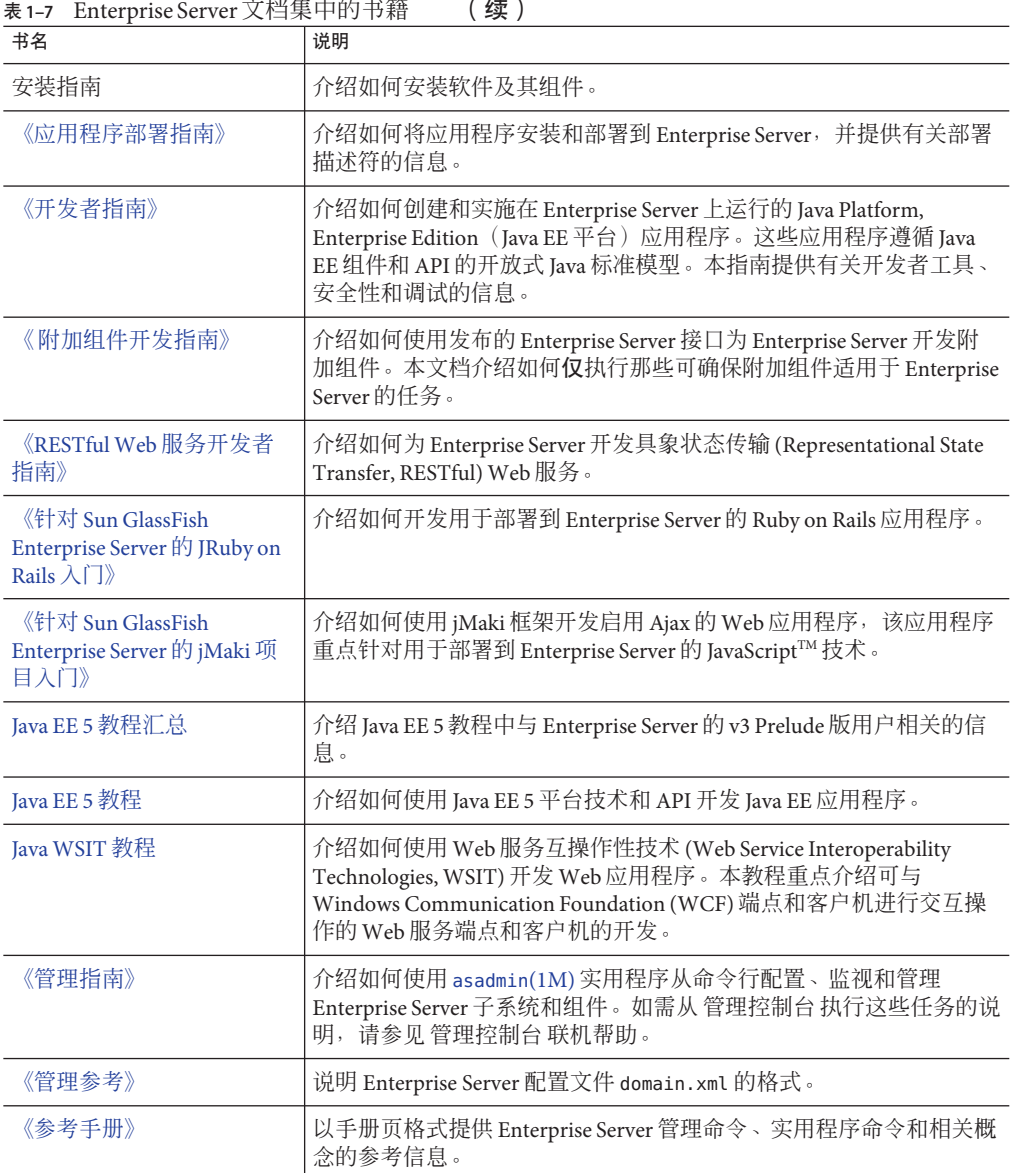

# <span id="page-20-0"></span>如何报告问题和提供反馈

如果您在使用 Sun GlassFish Enterprise Server v3 Prelude 期间遇到问题,请通过以下方式 提供反馈:

- GlassFish [邮件列表](https://glassfish.dev.java.net/servlets/ProjectMailingListList) (<https://glassfish.dev.java.net/servlets/ProjectMailingListList>) –针对各种问 题和反馈的多个 GlassFish 社区邮件列表
- GlassFish 论坛 (<http://forums.java.net/jive/forum.jspa?forumID=56>) 用于讨论 GlassFish 项目的论坛

# 其他资源

可以在以下位置找到有用的信息:

- GlassFish  $\frac{1}{10}$  (https://qlassfish.dev.java.net/)
- [Glassfish Wiki](http://wiki.glassfish.java.net/Wiki.jsp?page=PlanForGlassFishV3): GlassFish v3 (<http://wiki.glassfish.java.net/Wiki.jsp?page=PlanForGlassFishV3>)
- Sun 开发者信息 (<http://developers.sun.com>)
- Sun 开发者支持服务 (<http://www.sun.com/developers/support>)
- Sun Microsystems 产品文档 (<http://docs.sun.com/>)

# 第三方**Web**站点引用

本文档引用了第三方 URL 以提供其他相关信息。

注 **–** Sun对本文档中提到的第三方Web站点的可用性不承担任何责任。对于此类站点或 资源中的(或通过它们获得的)任何内容、广告、产品或其他资料, Sun 并不表示认 可,也不承担任何责任。对于因使用或依靠此类站点或资源中的(或通过它们获得 的)任何内容、产品或服务而造成的或连带产生的实际或名义损坏或损失, Sun 概不负 责,也不承担任何责任。

# 为残疾人士提供的辅助功能

欲获得自本介质发行以来所发布的辅助功能,请联系 Sun 索取有关"Section 508"法规 符合性的产品评估文档,以便确定哪些版本最适合部署辅助功能解决方案。可通过以 下网址获取应用程序的更新版本:

<http://sun.com/software/javaenterprisesystem/get.html>。

有关 Sun 在辅助功能方面所做出的努力,请访问 <http://sun.com/access>。